# rockend

## Completing your Cloud Back Up via the Pre Migration Wizard

### Completing your Cloud Back Up prior to your Trial Migration

If you are uploading the data for a trial migration you will need to ensure that you have completed all account mapping, you will not need to have completed a files update or Validation Checks.

- 1. Open your Pre Migration Wizard
- 2. Select Backup Rest Professional current & historical data to the Cloud.
- 3. Enter Backup Wizard and follow prompts to back up to cloud.
	- Select Next

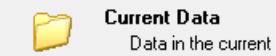

Data in the current accounting month, excluding images.

Select Current Data and Click Next

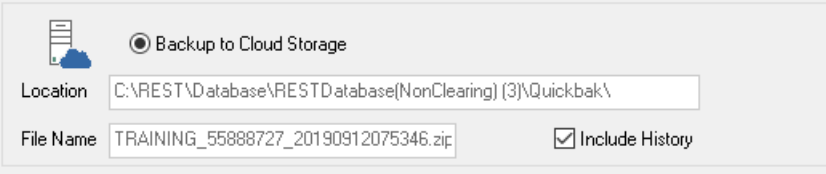

- Select Backup to Cloud Storage, Ensure Include History is ticked
- Select Finish, Yes to the pop up window and then Backup

You will be notified via a pop up that your back up has been successful. Rockend will then commence the remainder of your data migration.

#### Uploading your Data for your Final Migration

If it is your final migration, after completing your final EOM and Files Update open your Pre Migration Wizard.

- 1. Complete your Final Validation Checks, all checks should be successful (N.B. for Final Migration Only)
- 2. Select Backup Rest Professional current & historical data to the Cloud.
- 3. Enter Backup Wizard and follow prompts to back up to cloud.
	- Select Next

#### **Current Data**

Data in the current accounting month, excluding images.

#### Select Current Data and Click Next

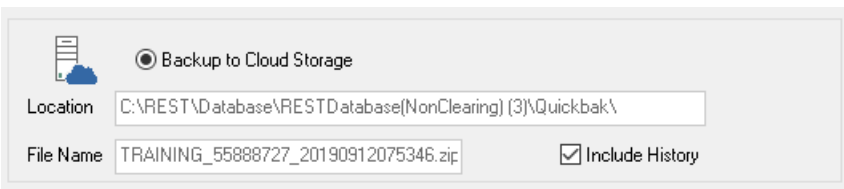

- Select Backup to Cloud Storage, Ensure Include History is ticked
- Select Finish, Yes to the pop up window and then Backup

You will be notified via a pop up that your back up has been successful. Rockend will then commence the remainder of your data migration.

N.B. If you have updated your data for a final migration it is vital you do not enter any new **transactions after the Files Update. This will prevent your data from being migrated.**

27/11/2020 2:23 pm AEDT